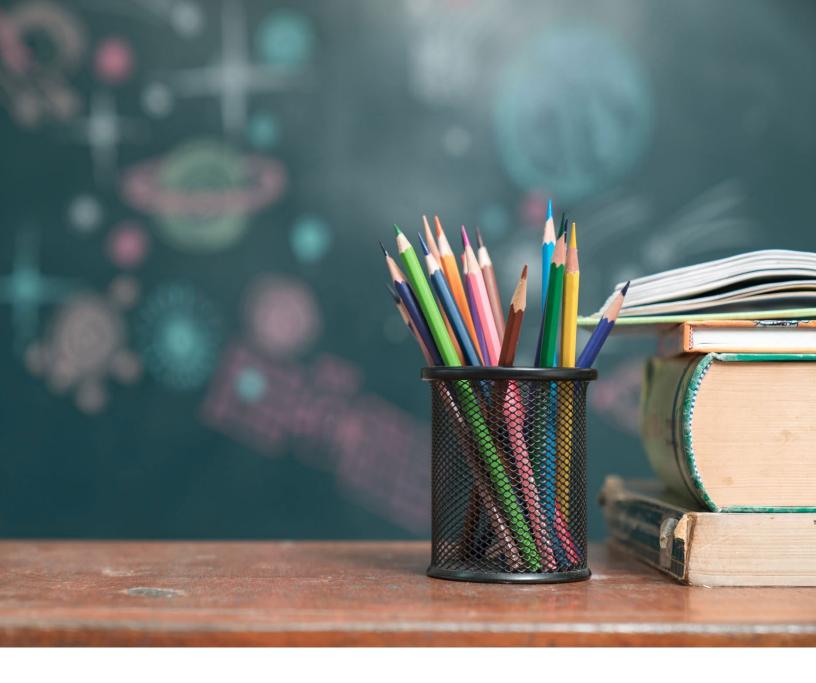

# TN PULSE: Restraint and Isolation Manual

# For Users and Administrators

Tennessee Department of Education | July 2023

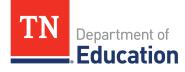

## Table of Contents

| Restraint and Isolation Tabs               | 3  |
|--------------------------------------------|----|
| Supervisor Notifications                   | 10 |
| Previous Restraint and Isolation Documents | 11 |
| Approve a Restraint or Isolation Incident  | 11 |
| Delete a Restraint or Isolation Incident   | 13 |

## **Restraint and Isolation Tabs**

School districts must report the use of restraint or isolation to the Tennessee Department of Education (TDOE) within five calendar days of the incident. See *State Board of Education Rule 0520-01-09-.23(10)*.

Beginning July 2023, the below user types have the ability to create **Draft Restraint** and **Isolation Incidents**. Special Education Supervisors are required to review and finalize **Restraint** and **Isolation Incidents**.

Below are the user types with permissions to **Create Draft Restraint** and **Isolation Incidents**:

- Permission Group 1
- Permission Group 5
- Permission Group 6
- Permission Group 7
- Permission Group 8
- Permission Group 9
- Permission Group 10
- Permission Group 15
- Permission Group 17
- Permission Group 18

Information on how to follow the reporting rules for isolation and restraint can be found via the links below:

- State Board of Education Rule 0520-01-09-.23(10), Isolation and Restraint for Students Receiving Special Education. <u>https://publications.tnsosfiles.com/rules/0520/0520-01/0520-01-09.20230406.pdf</u>
- Tennessee Department of Education, Frequently Asked Questions: Restraint and Isolation for Students Receiving Special Education and Related Services, (July 2021) <a href="https://mcusercontent.com/b28b453ee164f9a2e2b5057e1/files/56860666-1c7b-c093-92b4-be8368909dda/Restraint">https://mcusercontent.com/b28b453ee164f9a2e2b5057e1/files/56860666-1c7b-c093-92b4be8368909dda/Restraint and Isolation FAQ\_FINAL.pdf?mc\_cid=c713870871&mc\_eid=ebe3153dfc</a>
- 3. Tennessee Department of Education, **Memo to Directors of Special Education** (Nov. 5, 2019) <u>https://www.tn.gov/content/dam/tn/education/special-education/memo/RImemo.pdf</u>

1) From the **Main Menu**, select **Students** and then search for the student by first and last name. Select the student's name, and then click **Student Info** in the light blue menu followed by **Restraint/Isolation.** 

| STUDENTS 🗸        | MY ACCOUNT V WIZARDS ADMIN/SCHOOL SYSTEM V H               |            |
|-------------------|------------------------------------------------------------|------------|
| STUDENT INFO 🗸    | DOCUMENTS SPECIAL EDUCATION ~ 504 PROCESS ILP ILP-D        |            |
| PERSONAL INFO     | ₂m<br>NT SEARCH                                            |            |
| STUDENT PROFILE   |                                                            |            |
| STUDENT HISTORY   |                                                            |            |
| TEAM/PARENTS      | on Special Education Section 504 ILP ILP-D Student History |            |
| CONTACTS          | ation                                                      |            |
| RESTRAINT/ISOLATI | ON Alice                                                   | Middle Na  |
| PRESCHOOL         | Test                                                       | Student II |
|                   | 3333332                                                    | DOB        |

2) Click **Create Incident** to create a new incident.

| Student Incident History | Student: Alice Test |
|--------------------------|---------------------|
| Incident Type:           | Restraints •        |
| Incident School:         |                     |
| Date Range               | e To:               |
| UPDATE INCIDENT TABLE    |                     |
| CREATE INCIDENT          |                     |

3) Choose if the incident is a **Restraint** or **Isolation** and click **Save**. A message will display asking the user to confirm the selection. Click **Yes** or **No**.

| Restraint or Isolation?                                        | Student: Alice Test |
|----------------------------------------------------------------|---------------------|
| ● Restraint ○Isolation                                         |                     |
| SAVE                                                           |                     |
|                                                                |                     |
| You have selected Restraint. Are you sure you want to proceed? |                     |
|                                                                |                     |
|                                                                |                     |
| SAVE                                                           |                     |

4) To create a new incident, complete the required fields, including incident date, time, duration, location, and any relevant details. Click **Continue**.

|                             |                              | Stu                         | dent: Alice Test |
|-----------------------------|------------------------------|-----------------------------|------------------|
| Restraint or Isolation?     |                              |                             |                  |
| ● Restraint ○ Isolation     |                              |                             |                  |
|                             |                              |                             |                  |
| Restraint Date              | 05/22/2023                   | Restraint Duration N/A      |                  |
| Location in School Facility | Hallway/breezeway/sidewalk 🗸 | Location Details            |                  |
| Restraint Start             | 1 ▼ 00 ▼ ○am<br>● pm         | Restraint End 1 V 02 V O am |                  |
|                             |                              | CONTINUE                    |                  |

5) A warning will appear if the restraint incident exceeds five (5) minutes or an isolation incident exceeds one (1) minute per year of the student's age. Users should confirm this information is correct and then proceed with finalizing the document. This warning does not prevent users from generating a final

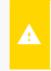

Warning: The restraint incident duration exceeds 5 minutes. Please verify that this is the correct amount of time for this incident. An IEP meeting must be held if a physical holding restraint lasts longer than five (5) minutes.

Warning: The isolation incident duration is 17 minutes, which is longer than one (1) minute per year of the student's age. Please verify that this is the correct amount of time for this incident. An IEP meeting must be held if the isolation lasts longer than one (1) minute per year of the student's age.

#### document.

6) There is no current requirement to report names of students who witness restraint or isolation events. Staff or substitute staff who witness restraint or isolation events can be added by entering their name and title in the **Staff Involved in the Incident and their Job Titles** section for reporting purposes. Once a staff name is added, indicate if the staff member involved with the restraint or isolation incident is Certified to Restrain from the dropdown menu. Select a **Certification Type** for the staff member from the list or select **Other** and enter the type of certification training. Finally, users who restrained or isolated must add a signature. Check **Add Signature** and have the user who restrained or isolated sign in the field provided.

|                                           | First Name                                    | Middle Name         | Last Name           | Title               |  |
|-------------------------------------------|-----------------------------------------------|---------------------|---------------------|---------------------|--|
| STAFF                                     | Teacher                                       |                     | Test                | Teacher             |  |
|                                           | Certified to Restrain                         | Certification Type  |                     |                     |  |
|                                           | Yes 🗸                                         | CPI: Crisis Prever  | tion Intervention   |                     |  |
|                                           |                                               | ⊖ TCI: Therapeutic  | Crisis Intervention |                     |  |
|                                           |                                               | ⊖ Handle with Care  |                     |                     |  |
|                                           |                                               | ○ CRT: Certified Re | straint Training    |                     |  |
|                                           |                                               | O ontri ocranica ne | straint fraining    |                     |  |
| jnature<br>g my name ir<br>nter your sigi | n this box, I acknowledge that I h<br>nature: | ⊖ Other             | -                   | est of my knowledge |  |
| j my name ir                              | -                                             | ⊖ Other             | -                   | est of my knowledge |  |

7) If a witness was involved, enter Name and Job Title. If more people need to be added, select Add Witness.

| Staff Involved in the Incide | ent and Their Job Titles: |           |             |
|------------------------------|---------------------------|-----------|-------------|
| Del                          | Name                      | Job Title |             |
| DELETE WITNESS               | Emma Test                 | Teacher   |             |
|                              |                           |           | ADD WITNESS |

8) The **Principal Information** section pulls in the list of School Administrators assigned to the student's school in TN PULSE. If the principal's name is not included in the dropdown list, select **Other** and type in the name.

| Principal Information                     |                                  |                  |
|-------------------------------------------|----------------------------------|------------------|
| Name of Principal (or designee) Notified: | Other 👻 Principal Test           |                  |
| Date of Notification:                     | 05/22/2023 Time of Notification: | 1 • 10 • Oam @pm |
|                                           |                                  |                  |

9) The **Parent Information** section pulls in the list of parents from the **Parents** page of the **IEP Process**. If the parent is not included in the dropdown list, select **Other** and type in the name.

| Parent Inforn              | nation       |                          |                           |
|----------------------------|--------------|--------------------------|---------------------------|
| Name of<br>Parent:         | Sally Test 🖌 |                          |                           |
| Date of<br>Notification:   | 05/22/2023   | Time of<br>Notification: | 2 • 00 • Oam • pm         |
| Method of<br>Notification: | Phone Call   | Notified By:             | Other V<br>Principal Test |
|                            |              |                          |                           |

10) If parent notification of an incident extends beyond 24 hours or if the notification occurs before the date/time of the incident, a warning will appear asking users to confirm the date and time of notification. If this information is correct, users can proceed with finalizing the document. This warning does not prevent users from generating a final document.

Parent notification date/time is prior to the incident date/time. Please confirm the dates and times.

11) Add **Antecedents** and **Student Demeanor** by typing a narrative in the text box provided. Use the dropdown menus to select **Yes** or **No** for the following questions. If **Yes** is selected for any question, a text box will appear where users can add additional information. Add **Restraint Notes** if applicable.

| Antecedents:                                                                                                    |
|----------------------------------------------------------------------------------------------------|
| Description of the antecedents that immediately preceded the use of isolation or restraint and the specific behavior being addressed (describe why it was considered an emergency) |
|                                                                                                    |
| / anc                                                                                                    |
| Student Demeanor:                                                                                                    |
| Describe the student's observed physical and verbal behavior at the end of the isolation or restraint:                                                                             |
|                                                                                                    |
| / alter                                                                                                    |
| Did the Student Die?:                                                                                                    |
| No 🗸                                                                                                    |
| Was the Student Injured?:                                                                                                    |
| No 🗸                                                                                                    |
| Did a Staff Member Die?:                                                                                                    |
| No 🗸                                                                                                    |
|                                                                                                    |
| Was Staff Injured?:                                                                                                    |
| No 🗸                                                                                                    |
| Was there Property Damage?:                                                                                                    |
| No 🗸                                                                                                    |
| Does the Student have an FBA and/or BIP?:                                                                                                    |
| No 🗸                                                                                                    |
| Is an IEP Meeting required as a result of this incident?                                                                                                    |
| ? Yes ♥                                                                                                    |
| Was the student's condition evaluated by a school nurse, principal, or principal's designee after the incident?:                                                                   |
| No 🗸                                                                                                    |
| Restraint Notes:                                                                                                    |
|                                                                                                    |
|                                                                                                    |

12) Review the incident, make edits if needed, and then create a draft document. A draft document must be created before users can create a final.

| Date Generated   | Document Type                                      |                               | Туре                                    | Generated By       |
|------------------|----------------------------------------------------|-------------------------------|-----------------------------------------|--------------------|
| 07/03/2023       | Restraint Document                                 |                               | (Draft)                                 | Jennifer Test Stem |
| CREATE DRAFT REP | ORT                                                |                               |                                         |                    |
|                  |                                                    |                               |                                         |                    |
| The ability      | to create a final document will become available o | nce a draft is created and an | ny errors are resolved.                 |                    |
| i The ability    | to create a final document will become available o | nce a draft is created and an | ny errors are resolved.                 |                    |
| i The ability    | to create a final document will become available c |                               | ny errors are resolved.                 |                    |
| i The ability    | to create a final document will become available o | nce a draft is created and an | ny errors are resolved.                 |                    |
| Generated        | to create a final document will become available o |                               | ny errors are resolved.<br>Generated By |                    |

## SUPERVISOR NOTIFICATIONS

- Notifications will be sent to supervisors if the restraint or isolation incident involved a student injury or death.
- Notifications will be sent to the supervisors when a **Draft Restraint** or **Isolation Incident** is created.
- To view a student's incident history, select the **Restraint/Isolation** tab from the **Students Menu**. Users can filter by **Incident Type**, **Incident School** and **Data Range**.

## **Previous Restraint and Isolation Documents**

All previous restraint and isolation documents are located on the **Restraint/Isolation Documents** tab of the student's **Documents** page. As new incidents are documented, all restraint/isolation documents will auto-populate in this tab. Users can also upload any other relevant restraint/isolation documents in this tab.

|                                  | Document | ts created for Alice                | Test <mark>(Schoo</mark>                                     | l Year: 202         | 2-2023 •) VIEW ALL                                                                 |            |
|----------------------------------|----------|-------------------------------------|--------------------------------------------------------------|---------------------|------------------------------------------------------------------------------------|------------|
| General                          |          | ate<br>enerated <u>Generated By</u> | Document                                                     | Batch <u>Status</u> | 1 Change Tab                                                                       | Signatures |
| Restraint/Isolation<br>Documents | 15683 06 | 6/30/2023 Jennifer Stem             | <u>Restraint</u><br><u>Document</u> PDF<br><u>(inactive)</u> | 🗌 (Draft)           | Restraint/Isolation Docume                                                         | •          |
|                                  |          |                                     |                                                              |                     |                                                                                    |            |
|                                  |          |                                     |                                                              |                     |                                                                                    |            |
|                                  |          |                                     |                                                              |                     |                                                                                    |            |
|                                  |          |                                     |                                                              |                     |                                                                                    |            |
|                                  |          | contact is deleted. An 'A' in th    |                                                              | icates that the d   | at the document is associated with a Par<br>ocument is associated with another Doc |            |

*Note*: Only the TN PULSE Administrator has permission to delete a restraint or isolation document from the student's **Documents** page. To delete an incorrect isolation or restraint document, send a message to the TN PULSE Help Desk.

## **Approve a Restraint or Isolation Incident**

From the **Main Menu**, select **Admin/School System** and then **Restraint/Isolation Tracker**. *Note:* When a draft is created the SPED supervisor gets a notification letting them know they have a draft incident to review.

| STUDENTS | MY ACCOUNT V                       | WIZARDS       | ADMIN/SCH | OOL SYSTEM | ✓ 🛗 A. TEST                 |                       |                |                         |
|----------|------------------------------------|---------------|-----------|------------|-----------------------------|-----------------------|----------------|-------------------------|
| SCHOOLS  | STUDENT TRANSFER                   | SCHOOL SYSTEM | USERS     | REPORTS    | RESTRAINT/ISOLATION TRACKER | COMPLIANCE MONITORING | EDPLAN CONNECT |                         |
|          | Reference System<br>TS / DOCUMENTS |               |           |            |                             |                       |                | Alice Test<br>9th Grade |

1. Filter by **Incident Type**, **School** and **Date Range** to pull up the list of incidents assigned to the Admin/School System. To view the list of draft incidents, select **Draft** from the **Incident Type** dropdown and then click **Update Incident Table**.

| Incident Type:                                                                                        | Restraints 🖌                                                                                                    |
|----------------------------------------------------------------------------------------------------|----------------------------------------------------------------------------------------------------|
| Incident Status:                                                                                      | Draft 🗸                                                                                                    |
| Incident School:                                                                                      | Sample School 🗸                                                                                                    |
| Date Range                                                                                            | From: 01/02/2023 m<br>To: 07/03/2023 m                                                                               |
| JPDATE INCIDENT TABLE                                                                                 |                                                                                                    |
| There are too many incidents to display. Please limit the li button to display the list of incidents. | st using the limiting criteria above. When you have selected the appropriate limits, click the Update Incident Table |

### 2. Select **Details** next to the incident that needs to be finalized.

| Incidents |               |               |                |               |                     |        |                   |  |
|-----------|---------------|---------------|----------------|---------------|---------------------|--------|-------------------|--|
| Del       | Incident Type | Incident Date | Created By     | School        | Student             | Status | Details / Approve |  |
|           | Restraint     | 01/10/2023    | Kristi Weber   | Sample School | Santiago Test       | Draft  | DETAILS           |  |
|           | Restraint     | 02/13/2023    | Danya Lavender | Sample School | Alicia Bagelly Test | Draft  | DETAILS           |  |
|           | Restraint     | 03/01/2023    | Danya Lavender | Sample School | Amanda Test         | Draft  | DETAILS           |  |
|           | Restraint     | 03/20/2023    | April Ebbinger | Sample School | Alicia Bagelly Test | Draft  | DETAILS           |  |
|           | Restraint     | 03/20/2023    | April Ebbinger | Sample School | Alicia Bagelly Test | Draft  | DETAILS           |  |
|           | Restraint     | 03/23/2023    | Zachary Stone  | Sample School | Angela Wegner Test  | Draft  | DETAILS           |  |

3. Review and complete the incident form. Click Create Draft and then Create Final Report.

| Date Generated      | Document Type       |      | Туре    | Generated By       |
|---------------------|---------------------|------|---------|--------------------|
| 07/03/2023          | Restraint Document  |      | (Draft) | Jennifer Test Stem |
|                     |                     |      |         |                    |
| CREATE DRAFT REPORT | CREATE FINAL REPORT |      |         |                    |
|                     |                     | SAVE |         |                    |

4. After a **Final** report is created, a stamp of completion will populate on the bottom of the page.

| Date Generated            | Document Type            | Туре  | Generated By       |
|---------------------------|--------------------------|-------|--------------------|
| 07/03/2023                | Restraint Document       | Final | Jennifer Test Stem |
| Restraint completed: 2023 | 8-07-03 19:27:43.5877856 |       |                    |

## **Delete a Restraint or Isolation Incident**

1. TN PULSE administrators have permission to delete draft and final incidents from the **Restraint/Isolation Tracker**. To delete an incident, select Admin/School System from the **Main** Menu and click **Restraint/Isolation Tracker**.

| STUDENTS | ✓ MY ACCOUNT ✓                         | WIZARDS       | ADMIN/SCH | DOL SYSTEM | - 🛱       | A. TEST           |                       |                |                       |
|----------|----------------------------------------|---------------|-----------|------------|-----------|-------------------|-----------------------|----------------|-----------------------|
| SCHOOLS  | STUDENT TRANSFER                       | SCHOOL SYSTEM | USERS     | REPORTS    | RESTRAINT | ISOLATION TRACKER | COMPLIANCE MONITORING | EDPLAN CONNECT |                       |
|          | ee Reference System<br>NTS / DOCUMENTS |               |           |            |           |                   |                       |                | Alice Tes<br>9th Grad |

2. Search by **Incident Type**, **Status**, **School**, and/or **Date Range**. Click **Update Incident Table** to see results. Select the incident that needs to be deleted.

| Incident Type:        | Restraints 🗸    |
|-----------------------|-----------------|
| Incident Status:      | Final 🗸         |
| Incident School:      | Sample School 🗸 |
| Date Range            | From:  To:      |
| UPDATE INCIDENT TABLE |                 |

3. Select the incident that needs to be deleted by checking the checkbox to the left of the incident you wish to delete. Click **Update Incident Table** to officially delete the incident.

| UPD  | ATE INCIDENT TABLE | E             |               |               |                     |        |                   |  |  |
|------|--------------------|---------------|---------------|---------------|---------------------|--------|-------------------|--|--|
| Inci | Incidents          |               |               |               |                     |        |                   |  |  |
| Del  | Incident Type      | Incident Date | Created By    | School        | Student             | Status | Details / Approve |  |  |
|      | Restraint          | 01/09/2015    | Alex Peek     | Sample School | Rachel 619 Test     | Final  | DETAILS           |  |  |
| •    | Restraint          | 02/06/2015    | Alex Peek     | Sample School | Abbie Marie Testing | Final  | DETAILS           |  |  |
|      | Restraint          | 06/23/2015    | Jennifer Stem | Sample School | Abbie Marie Testing | Final  | DETAILS           |  |  |
| ✓    | Restraint          | 04/26/2016    | Sheryn Ordway | Sample School | Blake1 Test         | Final  | DETAILS           |  |  |
|      | Restraint          | 11/17/2016    | Stephen Ely   | Sample School | Beth Sam Test       | Final  | DETAILS           |  |  |

Permission is granted to use and copy these materials for non-commercial educational purposes with attribution credit to the "Tennessee Department of Education". If you wish to use the materials for reasons other than non-commercial educational purposes, please submit a completed request to Joanna Collins (Joanna.Collins@tn.gov).

Click here to access the Copyright/Trademark Permissions Request Form